# **ZYXEL**

## EMG6726-B10A

Dual-Band Wireless AC/N Gigabit Ethernet Gateway

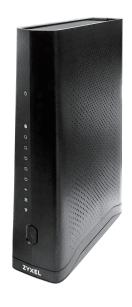

## **Quick Start Guide**

## **Package Contents**

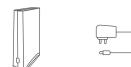

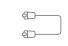

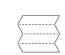

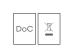

Declaration of Conformity Safety Warning

EMG6726-B10A Power Cable Ethernet Cable Quick Start Guide

See the User's Guide at www.zyxel.com for more information, including customer support and safety warnings.

#### **EU** Importer

Zyxel Communications A/S Gladsaxevej 378, 2. th. 2860 Søborg, Denmark http://www.zyxel.dk

#### **US Importer**

Zyxel Communications, Inc 1130 North Miller Street Anaheim, CA 92806-2001 http://www.us.zyxel.com

Copyright © 2018 Zyxel Communications Corp. All Rights Reserved.

## Step 1 Hardware Installation

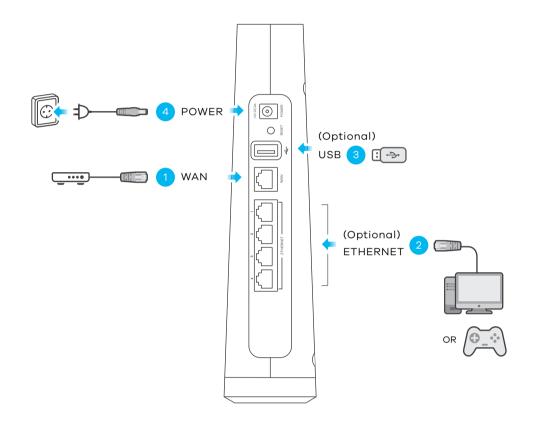

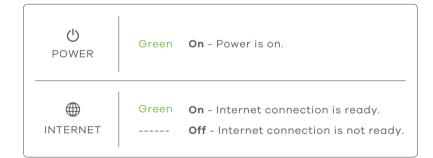

- EN 1 Use an Ethernet cable to connect the WAN port to a gateway modem.
  - 2 Connect a computer to the LAN port using the yellow Ethernet cable (optional).
  - 3 Connect a USB memory stick for file sharing (optional).
  - 4 Connect the power adapter.

## Step 2 WiFi Connection

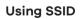

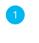

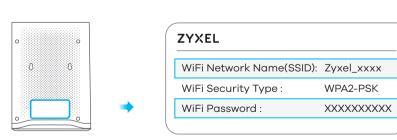

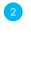

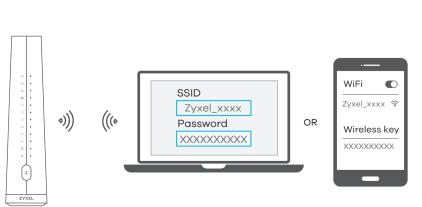

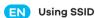

- 1) The SSID and Wireless Password are on the device label.
- 2 On your smartphone or notebook, find this SSID. Enter the WiFi Password to connect

#### Using WPS

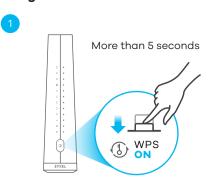

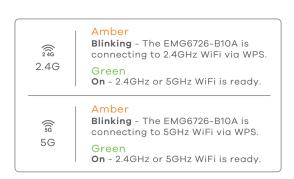

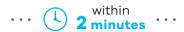

OR

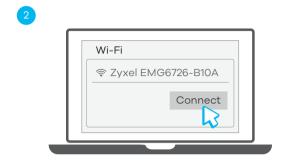

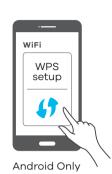

# Step 3 Quick Start Wizard

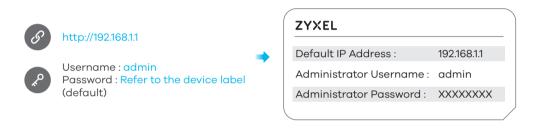

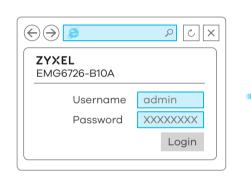

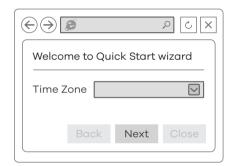

## EN

EN Using WPS

method

EN Open a web browser and go to http://192.168.1.1.

Enter the default **Username** (admin) and admin login **password** (on the device label), and then click **Login**.

1 Press the WPS button until the WiFi 2.4G and/or 5G LEDs light up in amber.

The WiFi 2.4G and 5G LEDs light up in green when a 2.4G and/or 5G wireless network is

2 Press the WPS button on the client. If the WPS method fails, perform the Using SSID

A wizard runs. Follow the wizard prompts to complete the setup.

## **Troubleshooting**

## The EMG6726-B10A doesn't turn on.

- Make sure you are using the power adaptor or cord included with the EMG6726-B10A.
- Make sure the power cable is connected.
- Make sure the power adaptor is connected to an appropriate power source. Make sure the power source is turned on.

## I cannot see or access the Login screen in the Web Configurator.

- Make sure you are using the correct IP address.
- The default IP address is 192.168.1.1.
- If you changed the IP address, use the new IP address.
- If you changed the IP address and have forgotten it, you have to reset the EMG6726-B10A to its factory defaults.
- Check the hardware connections, and make sure the LEDs are behaving as expected.
- Make sure your Internet browser does not block pop-up windows and has JavaScript enabled.
- Make sure you have entered the **Username** and **Password** correctly.

The default **Username** is admin, and the default **Password** is assigned randomly (on the device label). If this does not work, you have to reset the EMG6726-B10A to its factory defaults.

## I cannot access the Internet.

- Check the hardware connections and the LED behavior.
- Make sure you entered your ISP account information correctly.
- If you are trying to access the Internet wirelessly, make sure that you enabled the wireless LAN in the EMG6726-B10A and your wireless client. Make sure you use the same wireless settings in the wireless client and the EMG6726-B10A.
- Disconnect all the cables from your EMG6726-B10A and reconnect them.

## **Safety Warnings**

- DO NOT use this product near water, for example, in a wet basement or near a swimming pool.
- DO NOT expose your device to dampness, dust or corrosive liquids.
- DO NOT store things on the device
- DO NOT install, use, or service this device during a thunderstorm. There is a remote risk of electric shock from lightning.
- Connect ONLY suitable accessories to the device.

   DO NOT appent the device or unit opening or unit.
- DO NOT open the device or unit. Opening or removing covers can expose you to dangerous high voltage points or other risks.
- ONLY qualified service personnel should service or disassemble this device. Please contact your vendor for further information.
- Make sure to connect the cables to the correct ports.
- Place connecting cables carefully so that no one will step on them or stumble over them.
- Always disconnect all cables from this device before servicing or disassembling.
- Please use the provided or designated connection cables/power cables/ adaptors. Connect it to the
  right supply voltage (for example, 110V AC in North America or 230V AC in Europe). If the power adaptor
  or cord is damaged, it might cause electrocution. Remove it from the device and the power source,
  repairing the power adapter or cord is prohibited. Contact your local vendor to order a new one.
- DO NOT remove the plug and connect it to a power outlet by itself; always attach the plug to the power adaptor first before connecting it to a power outlet.
- DO NOT allow anything to rest on the power adaptor or cord and do NOT place the product where anyone can walk on the power adaptor or cord.
- DO NOT use the device outside, and make sure all the connections are indoors. There is a remote risk of electric shock from lightning.
- CAUTION: Risk of explosion if battery (on the motherboard) is replaced by an incorrect type. Dispose of used batteries according to the instructions. Dispose them at the applicable collection point for the recycling of electrical and electronic equipment. For detailed information about recycling of this product, please contact your local city office, your household waste disposal service or the store where you purchased the product.
- DO NOT obstruct the device ventilation slots, as insufficient airflow may harm your device.

  For example, do not place the device in an enclosed space such as a box or on a very soft surface such as a box or on a very soft surface such as a
- The following warning statements apply, where the disconnect device is not incorporated in the equipment or where the plug on the power supply cord is intended to serve as the disconnect device,
- for permanently connected devices, a readily accessible disconnect device shall be incorporated external to the equipment:
- for pluggable devices, the socket-outlet shall be installed near the equipment and shall be easily accessible.
- Caution! The RJ-45 jacks are not used for telephone line connection.